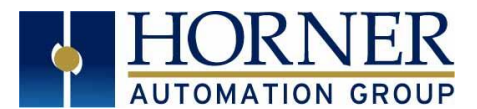

# **Video Object For XL7e OCS**

Configuration Quick Start Guide

# **1. INTRODUCTION**

*Firmware 14.03 and Later,* video object support has been added to the XL7e device

## **2. VIDEO OBJECT CONFIGURATION IN CSCAPE**

1) In Cscape, open **Graphics Editor** and select **Video Object**. The following window will appear:

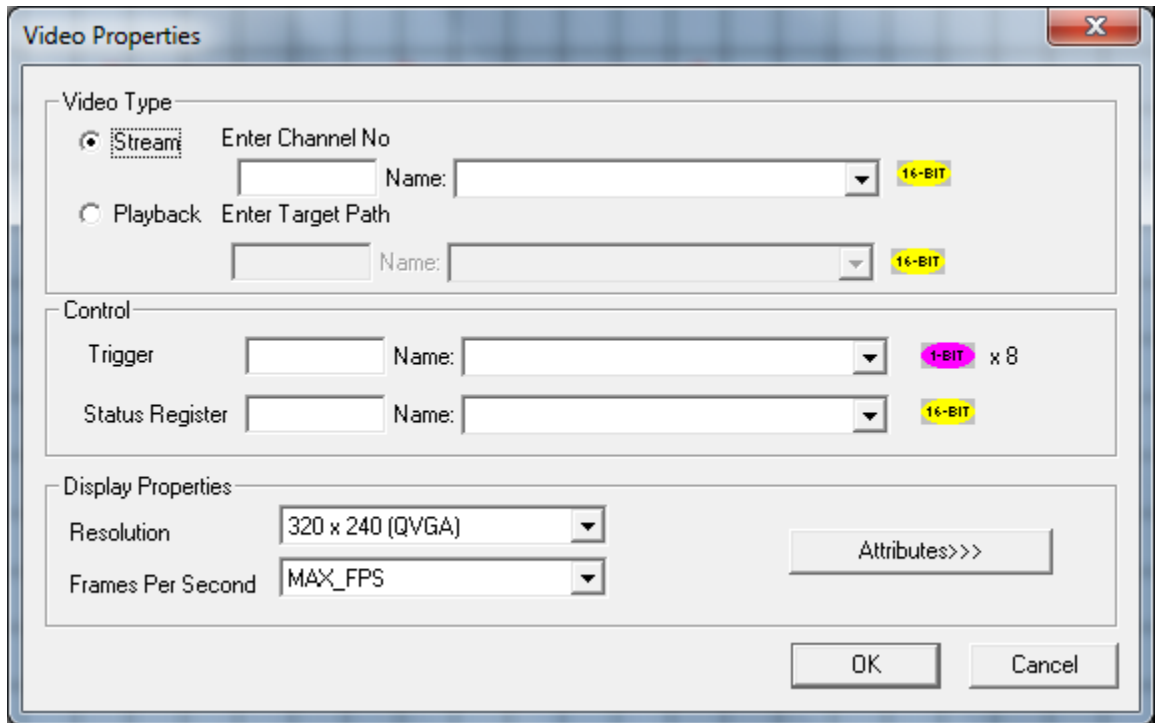

2) Configure **Video Type.** Video Object supports stream and playback video Types:

**Stream –** This option can be selected to view live video from a web cam. Four Channels are supported through the USB Hub. Only one channel can be viewed at a time.

**-** Enter **Channel Number** Directly or through registers in the **Enter Channel No** field.

**Playback** – This option can be selected to view videos that are stored in Removable Media on the controller. Videos present in both A and B drives are supported and can be viewed. Videos of any formats like .mp4, .mov, .mpg, .wmv, etc, can be played.

**-** Select **Playback** and enter video name in **Enter Target Path** field either directly or through registers.

**EX)** Test1.mp4 **—or—** B:\Test2.mp4 , etc. **see Below**

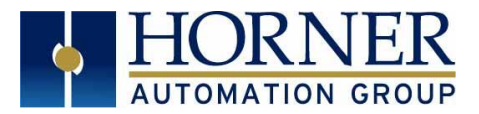

.

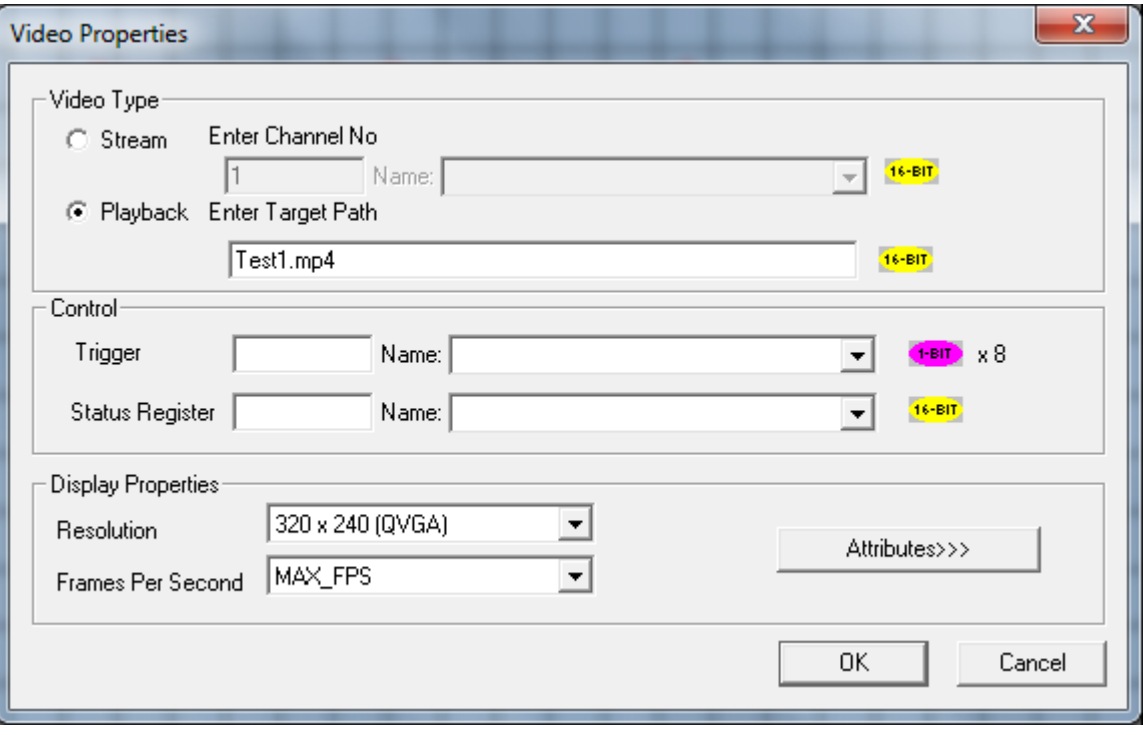

3) Chose **Control Trigger** and set up **Status Register** according to the following:

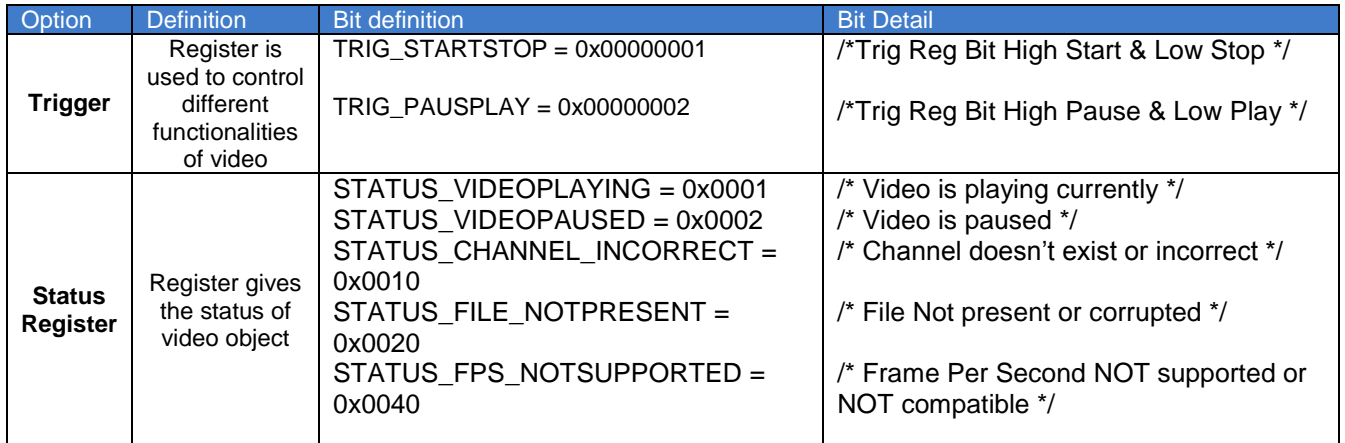

## 4) Configure **Display Properties:**

**Resolution** – Video Object Now supports only 320x240 resolution **Frames Per Second** – Video Object supports the following: 10, 15, 20, 24, 30, and Maximum FPS

3/4/2014 No part of this publication may be reproduced without the prior agreement and written permission of Horner APG, LLC. Information in this document is subject to change without notice. Page **2** of **3**

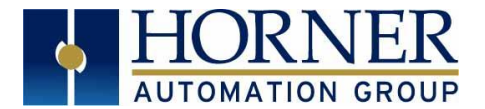

See the following image for Configured **Video Properties:**

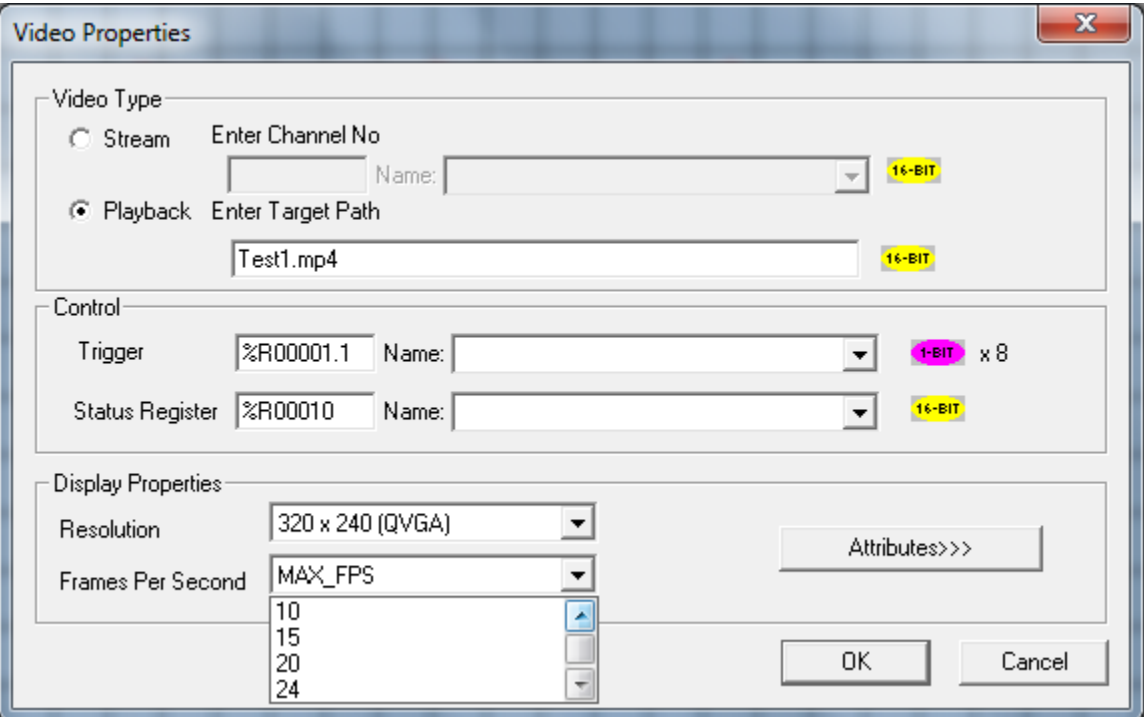

# **Note:**

- 1. When video object is active, navigating to system menu or any pop up window causes video object to be inactive.
- 2. Video object can be made active in both Idle and Run mode
- 3. If actual Frames Per Second of the configured video is different from the one that is configured in Cscape, few frames will be missed when video is played.

### **3. TECHNICAL SUPPORT**

For additional information contact technical support at:

#### **North America**

Tel: 1-877-665-5666 Fax: 317 639-4279 Web: [http://www.hornerautomation.com](http://www.hornerautomation.com/) Email: [techsppt@heapg.com](mailto:techsppt@heapg.com)

#### **Europe**

Tel: +353-21-4321266 Fax: +353-21-4321826 Web: [http://www.horner-apg.com](http://www.horner-apg.com/) Email: [tech.support@horner-apg.com](file://ag-fs01001/user$/rvillarreal/Automation/bacnet/tech.support@horner-apg.com)